## **DVD flash Initialization & Update**

## **. Checking out MICOM & MPEG flash Version**

- 1) Open DISC-TRAY, Press 'MENU' button on the Remote Control,
- 2) Press '8', '9', '5' one by one, then press 'ENTER'.

## **. DVD flash Initialization & Update**

- 1) Prepare a DISC-CD or DVD or USB that contains 'Z32HTSTX.**ROM**' file for Update.
- 2) Play the DISC or USB, then 'Updating' will appear on the screen, then Power will go out and on.
- 3) Then DISC-TRAY will OPEN, then remove the DISC or USB, making the Unit as 'NO DISC' state.
- 4) Press 'STOP' button of Main Unit for more than 5 seconds, Display Indicator shows 'INITIALIZE' then Power goes out.
- 5) Initialization complete.

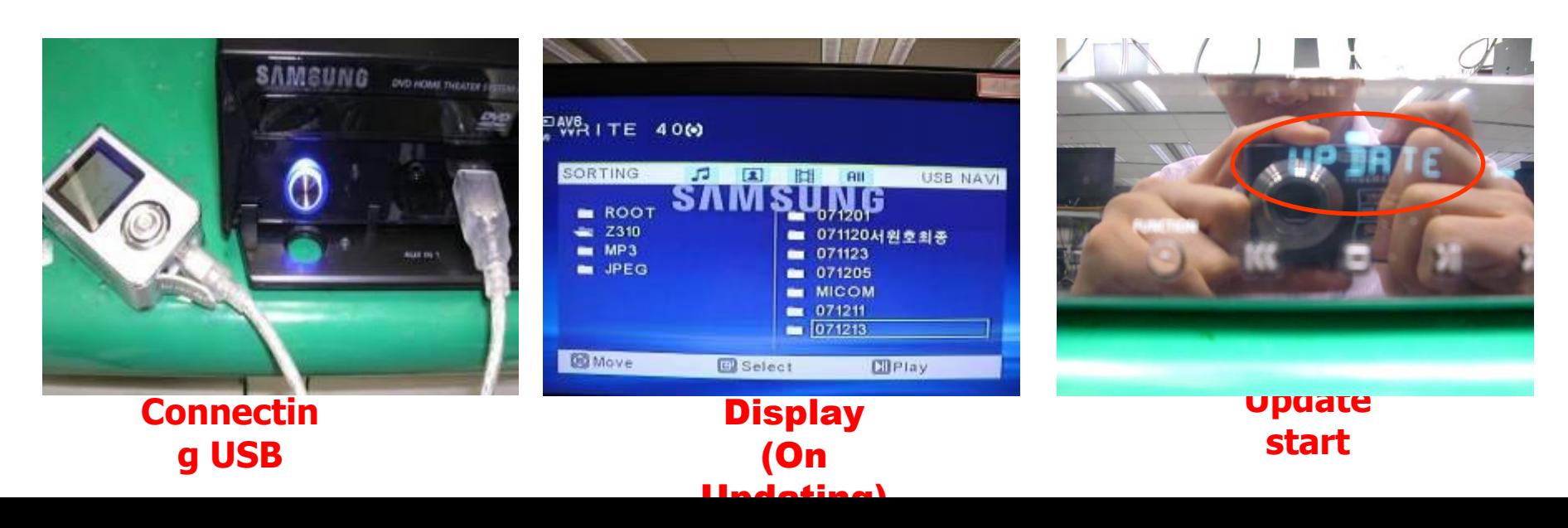